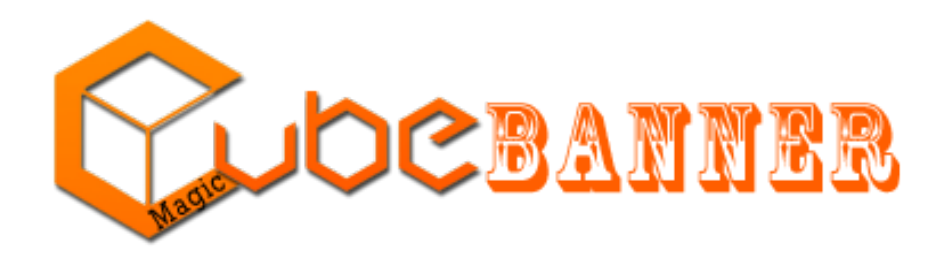

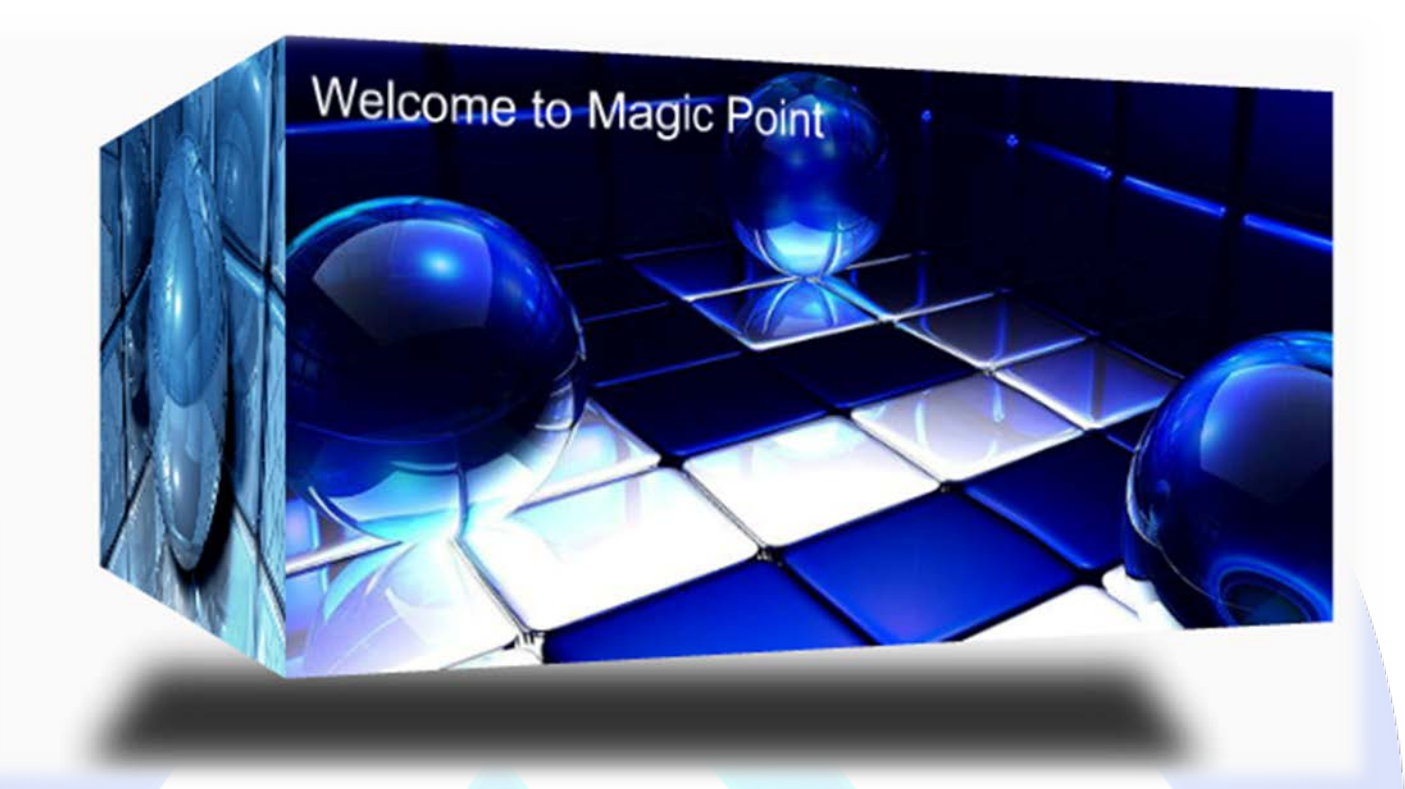

Magic Cube Rotator is a basic banner rotator with 3 cube transition support (vertical, horizontal or random). This product can be used in presentation and comercial sites to have an impact on your clients or visitors.

## **Features:**

- **Supports images** (JPG, PNG, GIF);
- $\geq$  3 cube rotation support;
- Optional arrow button navigation;
- $\triangleright$  Sequence loading, the image will be loaded one by one;
- **You can set** the images time;
- **You can change** the buttons & the shadow distance;
- **You can change** the font size & color for each text;
- **You can move** each text on the axis x (the distance from the left) and y (the distance from the top);
- You can set the text background color & transparency;
- **You can add** a link for each image and choose the target;
- Support special characters (âùæçéèêëîïôœûüÜÛÙŒÔÏÎËÊÈÉÇÆÄÂÀ);

**New Feature:** From now you have possibility to load multiple instances of the same module on the same website!!!

This module contains 12 (twelve) predefined slides, to add more (maximum 15) slides please contact support. **Troubleshooting:** For any assistance, please do not hesitate to contact our support team.

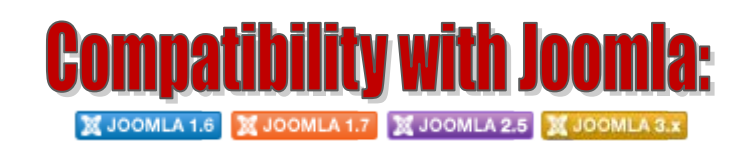

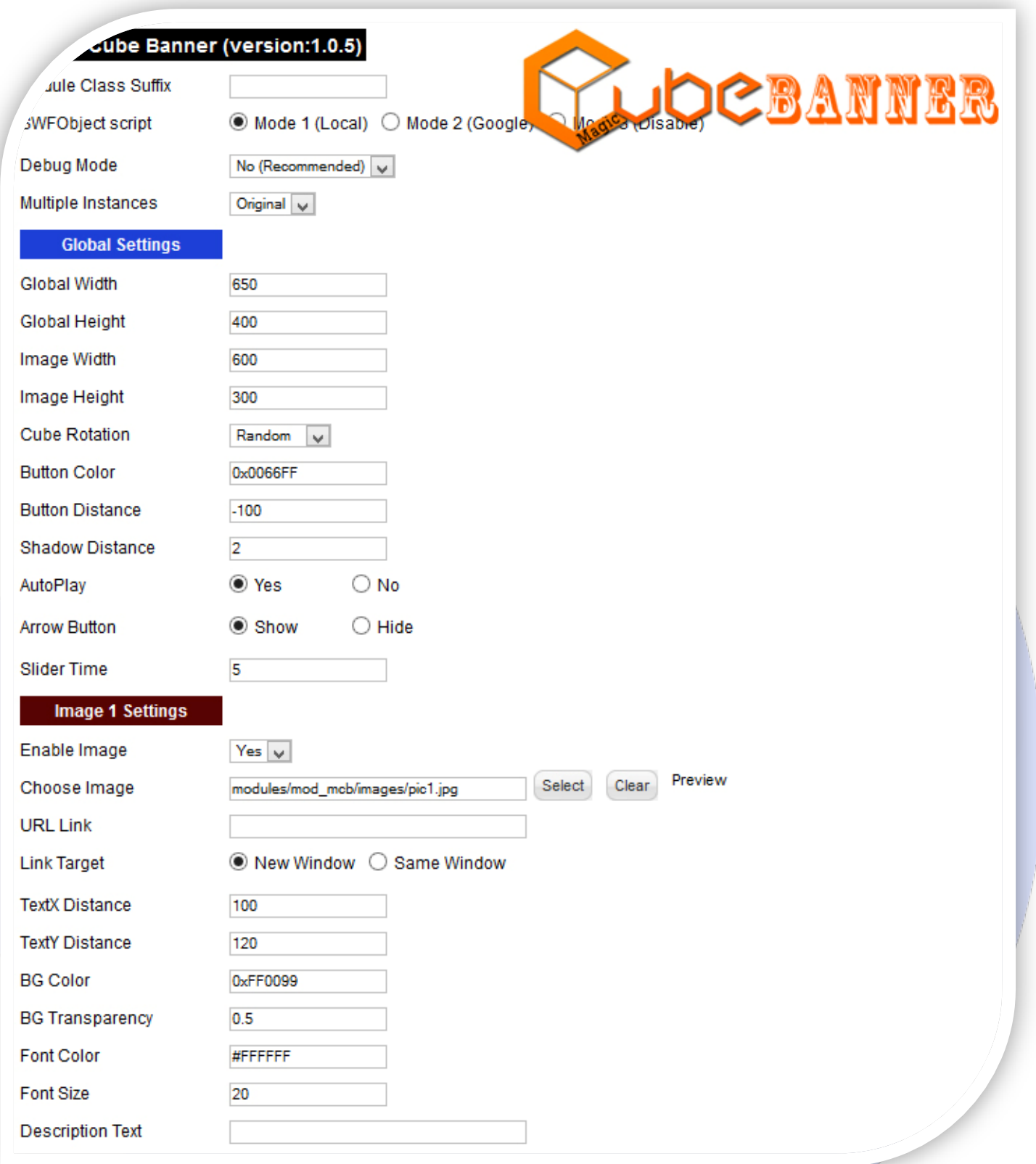

- $\triangleright$  Module Class Suffix A suffix to be applied to the css class of the module (table.moduletable), this allowsindividual module styling; SWFObject script - **Mode 1** will use a local copy. **Mode 2** will use the file hosted by Google. **Mode 3** will disable insertion but it will use the code;
- > Debug Mode No (Recommended);
- > Multiple Instances This parameter allow to load multiple instances of the same module on the same website. **How It Works:** Make a copy of this module. After that, in the new copy set this parameter to "**Copy 1**"! Same, for other instances, but set this parameter to "Copy 2, Copy 3 .... ".

## **GLOBAL SETTINGS:**

- $\triangleright$  Global Width Set up the global stage width, the actual width of the flash animation;
- $\triangleright$  Global Height Set up the global stage height, the actual height of the flash animation;
- $\triangleright$  Image Width Set the width of image;
- $\triangleright$  Image Height Set the height of image;
- Cube Rotation Set the cube transition (Random, Vertical, Horizontal);
- $\triangleright$  Button Color Choose the buttons color;
- Button Distance From here you can set the Y position (distance from the bottom), for the buttons. Default is: -100;
- Shadow Distance From here you can set the Y position (distance from the top), for the shadow. Default is: 2;
- AutoPlay Yes or No to define if the sliding will occur automatically on the startup;
- Arrow Button Show the arrow buttons or not;
- Slider Time You can set the image duration time (seconds).

## **IMAGE SETTINGS:**

- $\triangleright$  Enable Image Choose if you want to enable or disable a specific image;
- Choose Image Select (upload) or specify the location of the image that should be loaded in the slide*;*
- $\triangleright$  URL Link Insert a link for this image. Leave empty if you don't want a link on the image;
- > Link Target Target for URL link (New Window or Same Window);
- $\triangleright$  TextX Distance The distance from the left;
- $\triangleright$  TextY Distance The distance from the top;
- $\triangleright$  BG Color Choose the background text color;
- $\triangleright$  BG Transparency Set the background text transparency O(full transparency) to 1(no transparency);
- Font Color Choose the color for text;
- $\triangleright$  Font Size Insert the font size for your text;
- $\triangleright$  Description Text Specifies the description text that will be displayed over the image. Leave empty if you don't want a text on the image.

**Note:** If you don't want a text on the image, you need to set "BG Transparency" to **0.**

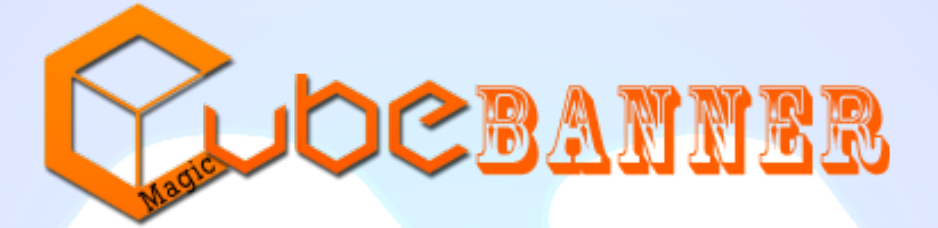

*Please recommend us to your friends if you like our work! Please do not forget to Rate our Item. We would be very happy to see your comments and your Stars.*

*Thats it, if you are experiencing any difficulties, or you would like some assistance with implementation, feel free to get in touch by filling out the contact [support!](http://www.magicpoint.org/support.html)* 

**Thanks, for buying!**